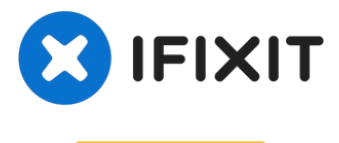

# **Archiviert**

# **why! W650SZ Ventilator auswechseln**

Geschrieben von: Felice Suglia

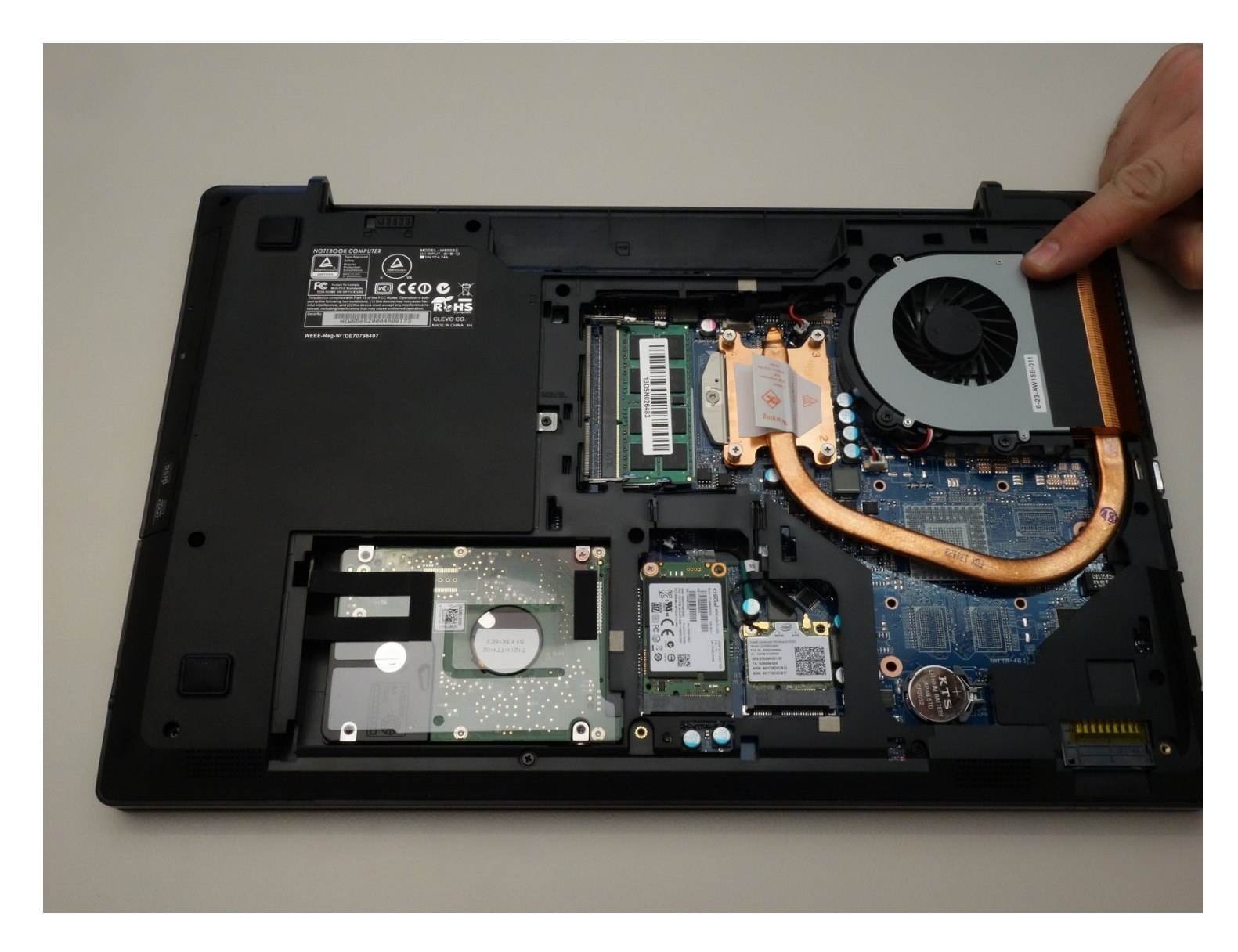

## **WERKZEUGE:**

Phillips #0 [Screwdriver](https://www.ifixit.com/products/phillips-0-screwdriver) (1)

# **ERSATZTEILE:**

Pièces [détachées](https://whyopencomputing.ch/fr/20-laptop-why-w650sz) pour W650SZ CH (1) Pièces [détachées](https://whyopencomputing.com/fr/20-laptop-why-w650sz) pour W650SZ EU (1)

## **Schritt 1 — Den Akkumulator entfernen**

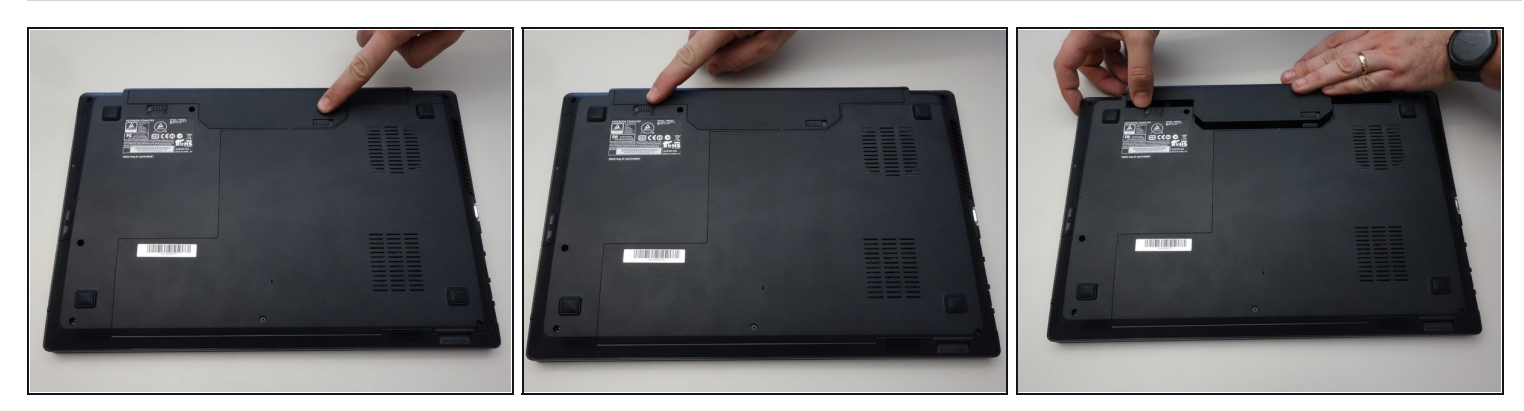

- Öffne den Riegel des Akkumulators auf der rechten Seite.  $\bullet$
- Öffne den Riegel des Akkumulators auf der linken Seite.
- Entferne den Akkumulator.  $\bullet$

### **Schritt 2 — Zugang zu den wichtigsten Komponenten**

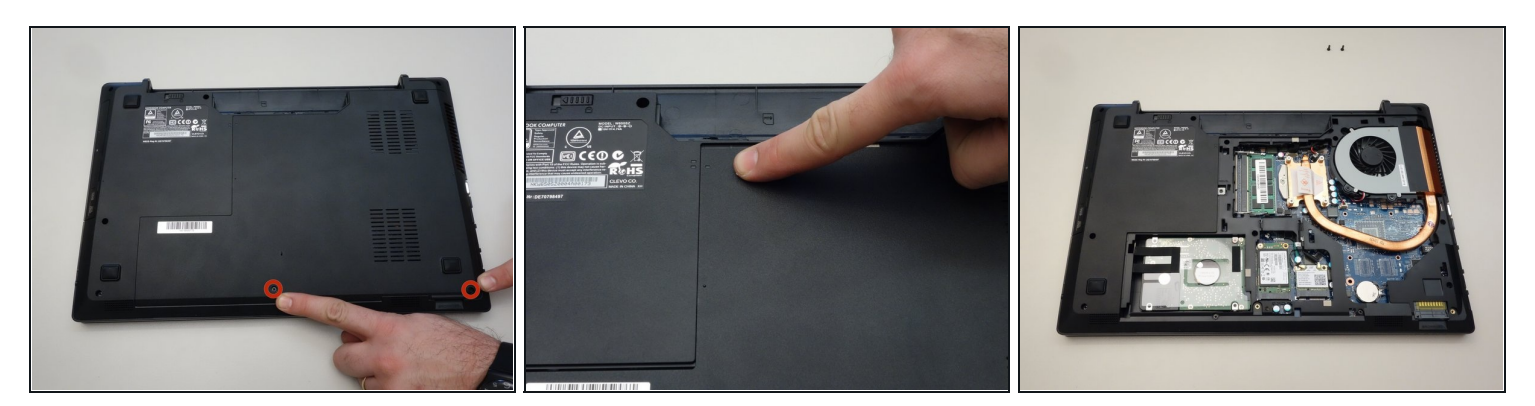

- Entferne mit dem Philips Schraubenzieher die zwei Schrauben unten an der Abdeckung.
- Die Abdeckung kann nun entfernt werden.

## **Schritt 3 — Ventilator auswechseln**

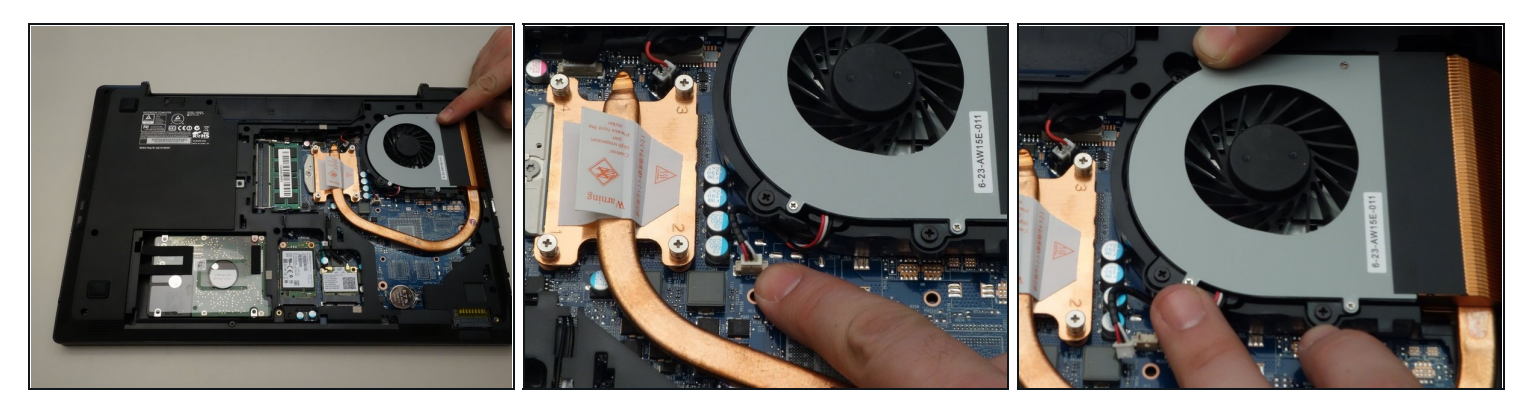

- Orten Sie zuerst den Ventilator.
- Ziehen Sie dann das Speisungskabel des Ventilators aus.
- Schlussendlich entfernen Sie die 3 Befestigungsschrauben des Ventilators  $\bullet$

#### **Schritt 4**

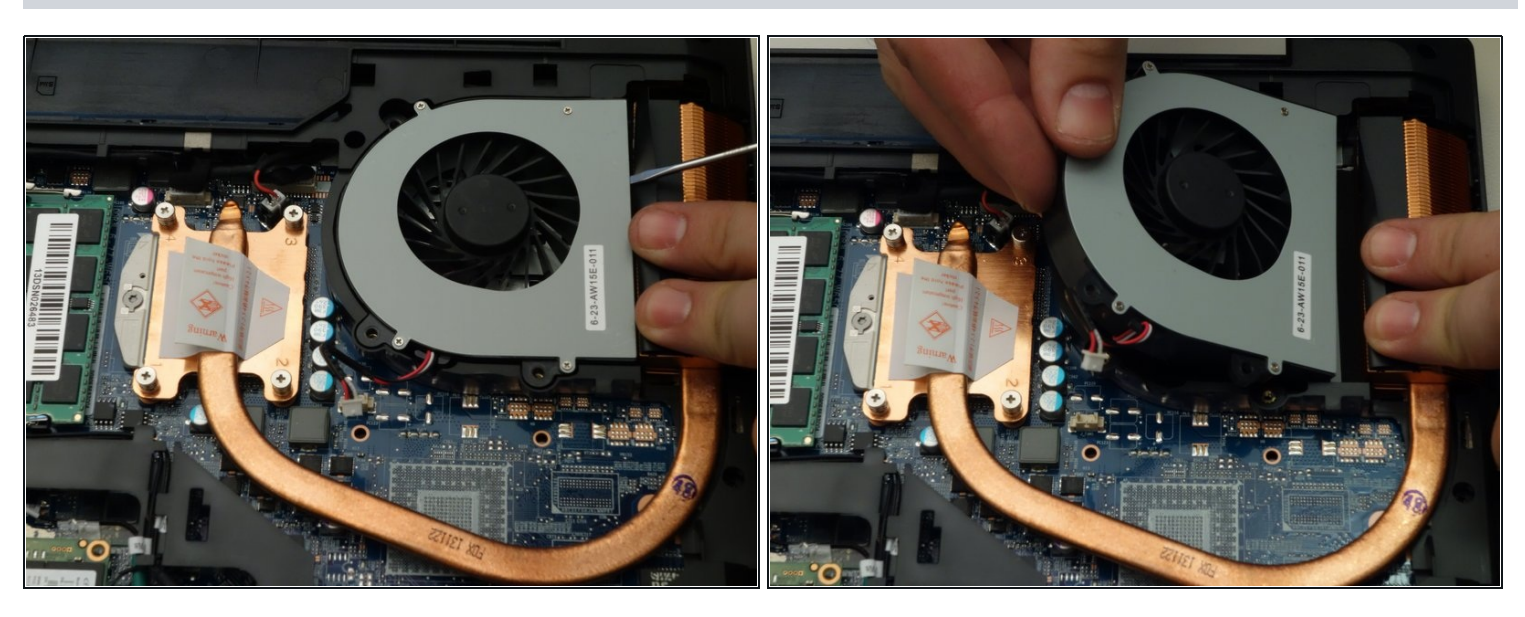

- Verwenden Sie nun ein Schraubenzieher um den Ventilator leicht an zu heben.
- Schlussendlich entfernen Sie den Ventilator in dem Sie Ihn herausheben.

Um das Gerät wieder zusammen zu bauen gehen Sie in umgekehrter Reihenfolge vor.